## カメラの映像が映らなくなった場合下記の点をご確認ください

## チェックポイント1

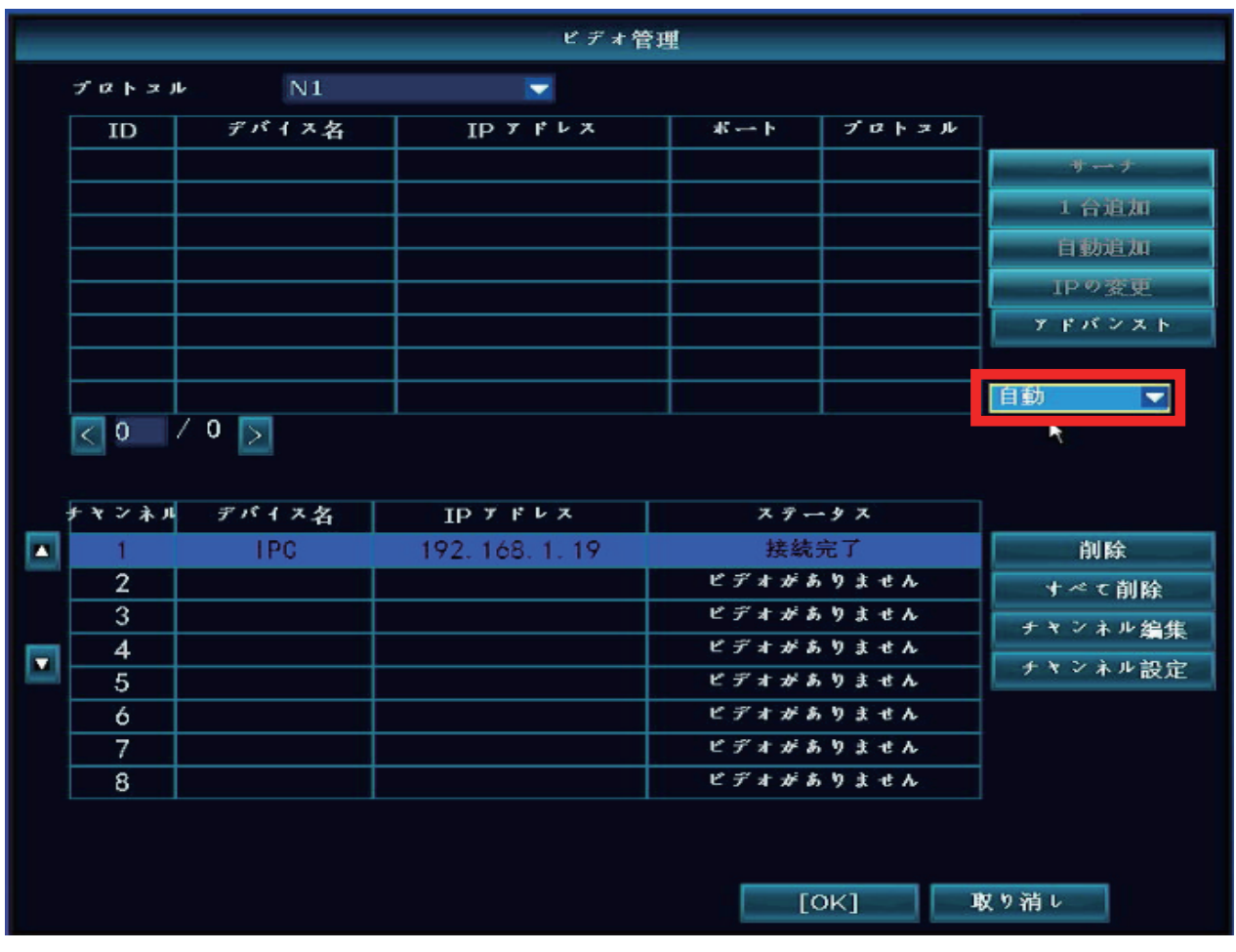

ビデオ管理画面より、設定が「自動」になっているかご確認してください 「手動で」になっている場合は「自動」へ変更し、カメラの映像が映るか そのままお待ちください

## チェックポイント 2

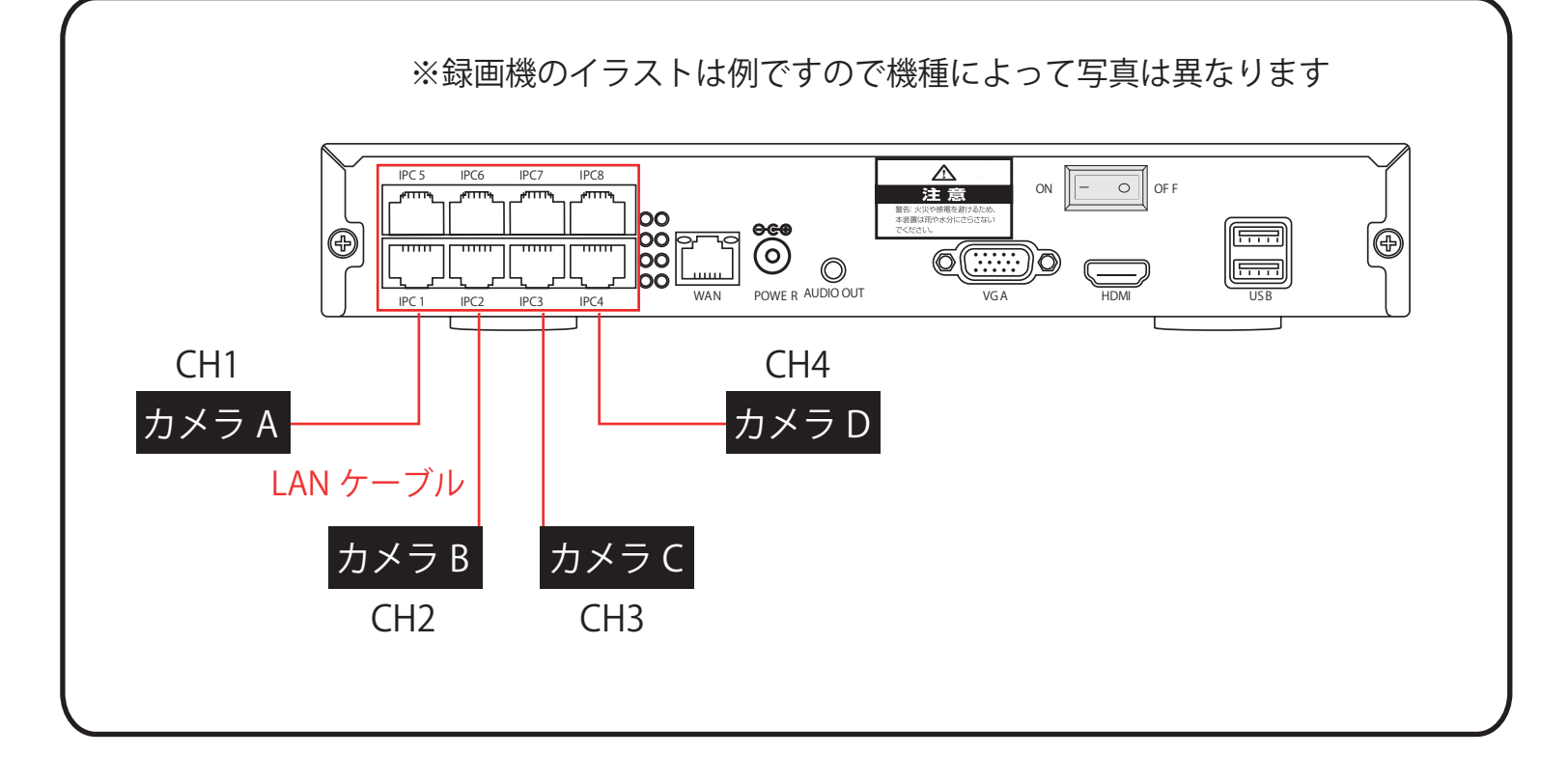

カメラ A の映像だけが映っていないと仮定します

 録画機側に接続されているカメラ A の LAN ケーブルをカメラ B と入れ替えます カメラ A の映像が映り、カメラ B の映像が映らなくなった場合は録画機側の CH1 の LAN ポートの不具合が考えられます

 カメラ A の映像がそのまま映らない場合はカメラ単体、もしくは LAN ケーブルの 問題と考えられます

お手数をお掛けしますが以上のご確認をお願いいたします